## **Инструкция по фиксации сведений о лекарственных препаратах для лечения COVID-19**

На 5 листах

2022 г.

В соответствии с приказом Федерального фонда ОМС начиная c 01.01.2022 форма «Сведения о лечении COVID-19» является обязательной для заполнения, если основной диагноз имеет значение «U07.1 COVID-19, вирус идентифицирован» или «U07.2 COVID-19, вирус не идентифицирован». Исключениями являются случаи, когда пациент находится на реабилитации или указан дополнительный критерий с кодом – stt5 «Долечивание пациента с коронавирусной инфекцией».

Ввод сведений о лекарственных препаратах, которые применяются для лечения COVID-19, осуществляется с использованием панели (талона) онкозаболевания.

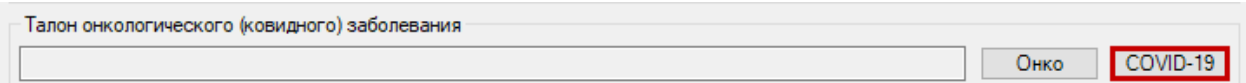

Рисунок 1. Область «Талон онкологического (ковидного) заболевания»

Также открыть форму можно из списка ТАП, для этого необходимо нажать на запись правой кнопкой мыши и выбрать пункт «Случай лечения COVID-19» из выпадающего меню [\(Рисунок 2\)](#page-1-0).

| Талон амбулаторного пациента                                                                                                    |    |                                                      |             |                          |         |   |                                 |             |                          |
|----------------------------------------------------------------------------------------------------|----|------------------------------------------------------|-------------|--------------------------|---------|---|---------------------------------|-------------|--------------------------|
| $\Box$ $\Box$ $\Leftrightarrow$ $X$ $\Box$ $\Box$ $\Box$ Стандартная фор! $\Box$ $\Box$ $\Box$ $\Box$ $\Box$ Операции $\Box$ $\Diamond$ |    |                                                      |             |                          |         |   |                                 |             |                          |
|                                                                                                    | Nº | $\overline{\phantom{a}}$<br>$\overline{\phantom{a}}$ | Номер карты | $\overline{\phantom{0}}$ | Фамилия |   | Имя<br>$\overline{\phantom{a}}$ |             | $\overline{\phantom{0}}$ |
| Þ                                                                                                    |    | 3648557                                              |             |                          |         |   |                                 |             |                          |
|                                                                                                    |    | 3648552                                              |             |                          |         | ø | Редактировать                   | F4          |                          |
|                                                                                                    |    | 3648551                                              |             |                          |         | ⊕ | Добавить                        | Ctrl+Insert |                          |
|                                                                                                    |    | 3648550                                              |             |                          |         | × | Удалить                         | Ctrl+Delete |                          |
|                                                                                                    |    | 3648549                                              |             |                          |         | Ð | Обновить                        | $Ctrl + F5$ |                          |
|                                                                                                    |    | 3648544                                              |             |                          |         | Υ | Фильтр по выбраным Alt+F7       |             |                          |
|                                                                                                    |    | 3648543                                              |             |                          |         |   | Копировать                      |             |                          |
|                                                                                                    |    | 3648542                                              |             |                          |         |   | Отчеты                          |             |                          |
|                                                                                                    |    | 3648540                                              |             |                          |         |   | Случай лечения COVID-19         |             |                          |

<span id="page-1-0"></span>Рисунок 2. Открытие формы через выпадающее меню

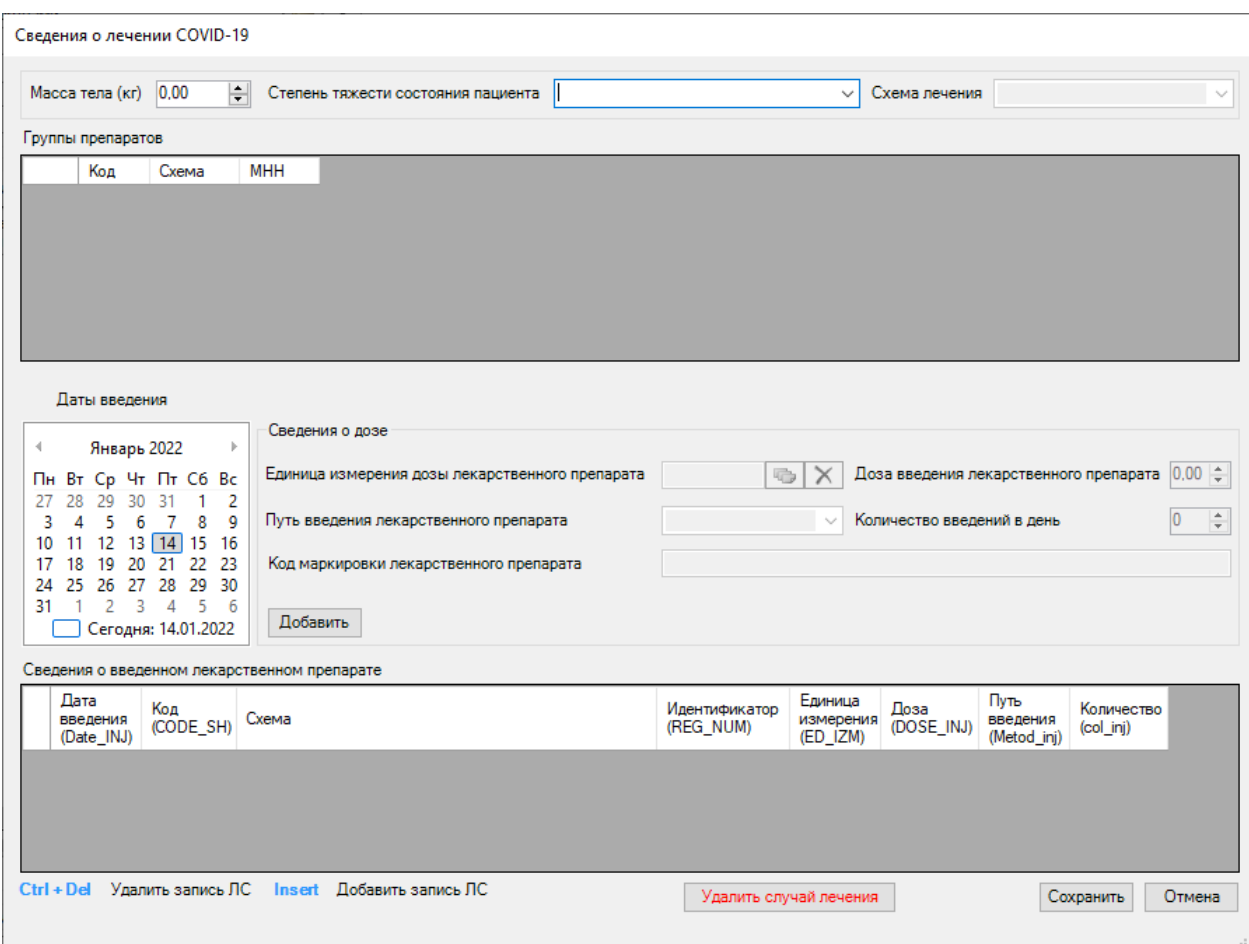

Рисунок 3. Форма «Сведения о лечении COVID-19»

<span id="page-2-0"></span>После нажатия откроется форма [\(Рисунок 3\)](#page-2-0), в которой необходимо заполнить следующие поля:

- «Масса тела (кг)» заполняется автоматически, если в Системе имеются соответствующие данные. Если поле пустое – доступен ручной ввод. Поле является обязательным.
- «Степень тяжести состояния пациента» заполняется выбором значения из списка состояний. Поле является обязательным для заполнения, от этого зависит доступность остальных полей формы. Выбор в данном поле влияет на варианты отбора схем лечения.
- «Схема лечения» заполняется выбором значения из списка схем, в зависимости от выбранной ранее степени тяжести. Поле является обязательным.
- «Группы препаратов» в области выводятся варианты схем лечения и их коды. Необходимо выбрать одну из предложенных записей, после чего станет доступен ввод сведений о дозировке. Если выбрана схема с пустым значением в колонке «МНН» необходимо ввести данные хотя бы по одному из назначенных препаратов.
- «Даты введения» значение выбирается из календаря. Возможен выбор конкретной даты или периода.

Область «Сведения о дозе» заполняется для выбранной записи из области «Группы препаратов»:

- «Единица измерения дозы лекарственного препарата» заполняется выбором значения из справочника «Единицы измерения». Поле является обязательным.
- «Доза введения лекарственного препарата» заполняется вручную. Поле является обязательным.
- «Путь введения лекарственного препарата» заполняется выбором значения из справочника «Способы введения». Поле является обязательным.
- «Количество введений в день» заполняется вручную. Поле является обязательным.
- «Код маркировки лекарственного препарата» заполняется вручную, при наличии кода маркировки.

При нажатии кнопки «Добавить» введенные данные записываются в таблицу «Сведения о введенном лекарственном препарате» [\(Рисунок 4\)](#page-3-0).

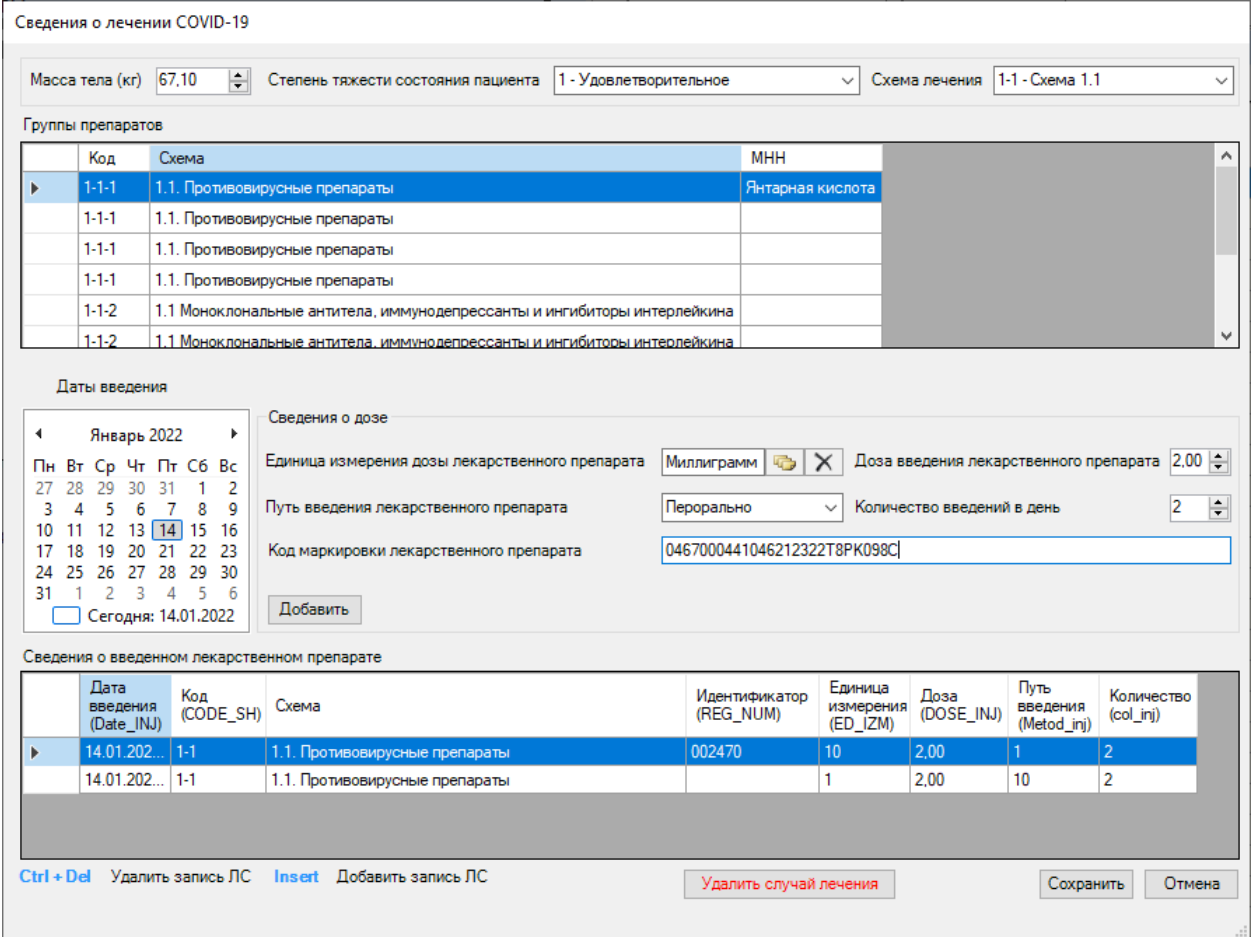

Рисунок 4. Заполнение формы «Сведения о лечении COVID-19»

<span id="page-3-0"></span>Редактирование строк таблицы осуществляется при помощи добавления новой и удаления некорректной информации. Для добавления новой записи необходимо нажать кнопку «Insert» на клавиатуре. Для удаления записи необходимо нажать сочетание кнопок  $\langle \langle \text{Ctrl} + \text{ Del} \rangle \rangle$ .

После заполнения формы необходимо нажать кнопку «Сохранить». Если требуется отменить внесенные изменения, то следует нажать кнопку «Отмена». Кнопка «Удалить случай лечения» полностью удаляет всю введенную ранее информацию на форме.